# FLEXEra

# **FlexNet Manager Suite 2018 R1** Release Notes

June 2018, Version 1.14

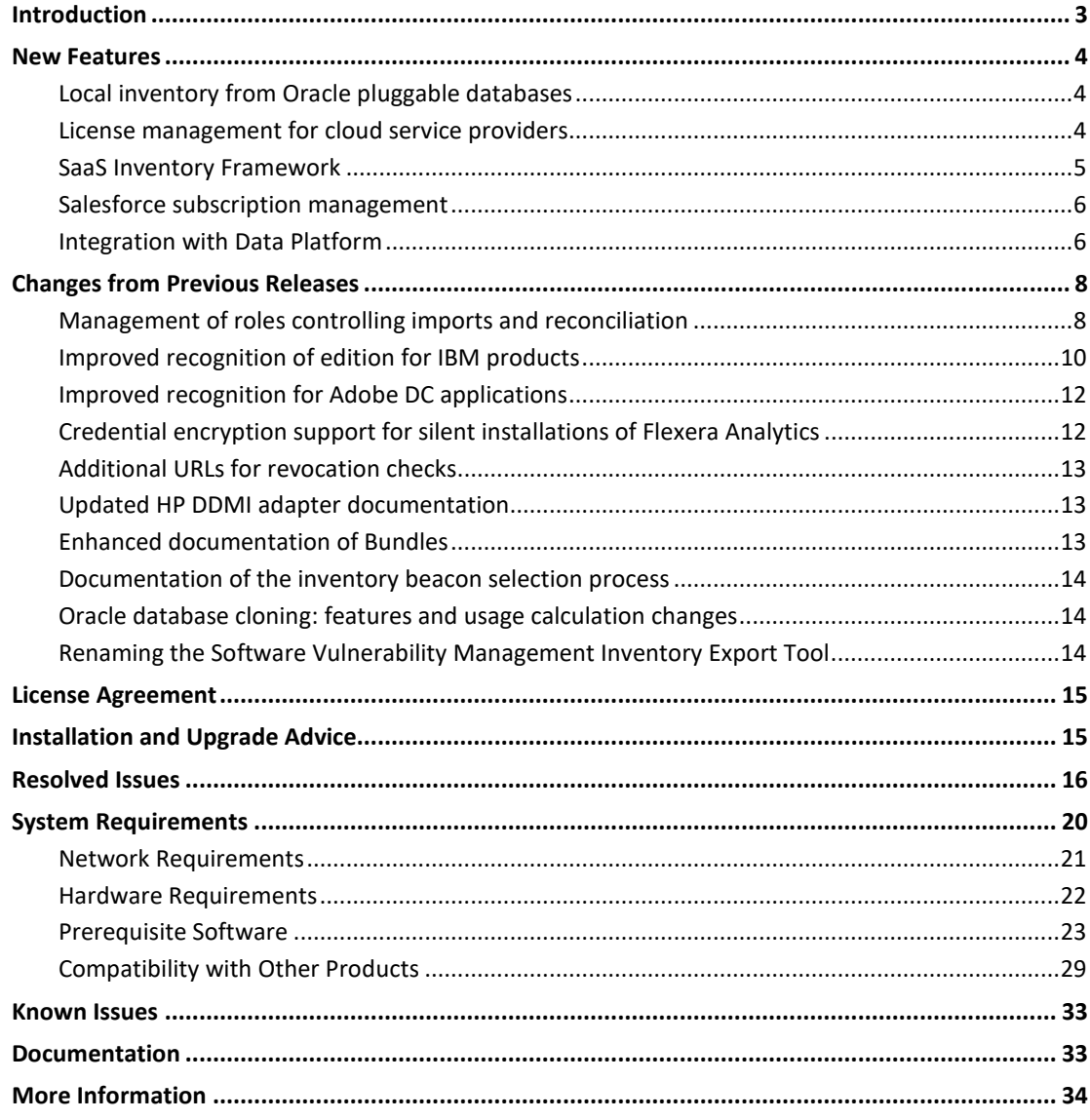

### Updates

The latest publication of the Release Notes, can be accessed from the following links:

- English  $\bullet$
- Français  $\bullet$
- Deutsch  $\bullet$
- 日本語  $\bullet$

# <span id="page-2-0"></span>Introduction

FlexNet Manager Suite provides software asset, hardware asset, and contract management for enterprises across over 16,000 publishers and more than 225,000 applications. It reports detailed information for installed software, application usage, purchases, and reconciles these to provide a license position. It inventories virtual environments and Oracle databases, imports inventory from Microsoft System Center Configuration Manager (SCCM) and other inventory tools through configurable adapters, and seamlessly integrates with Enterprise Resource Planning (ERP), Human Resources (HR), Active Directory (AD), and Purchase Order (PO) systems. With its built-in library of more than 1,380,000 Stock Keeping Unit numbers (SKUs), for automated reconciliation of purchases with inventory, and support for the latest license models, FlexNet Manager Suite is used by enterprises to gain control of their software estate and optimize their software spend.

These release notes contain information about FlexNet Manager Suite, covering:

- FlexNet Manager Suite
- FlexNet Manager for IBM
- FlexNet Manager for Microsoft
- FlexNet Manager for Oracle
- FlexNet Manager for SAP Applications
- FlexNet Manager for Symantec
- FlexNet Manager for VMware
- Service Life Data Pack

The following products in the suite have their own separate Release Notes:

- FlexNet Manager for Engineering Applications
- FlexNet Manager for Cloud Infrastructure
- Workflow Manager

# <span id="page-3-0"></span>New Features

## <span id="page-3-1"></span>Local inventory from Oracle pluggable databases

#### Requires **2018 R1 Hotfix 02**

In the previous release, FlexNet Manager Suite could collect inventory from Oracle pluggable databases only by using direct inventory collection managed by an inventory beacon. In this **2018 R1 Hotfix 02** release, this functionality is expanded, and is now also supported using all forms of the FlexNet inventory component locally installed on the Oracle server:

- The full FlexNet inventory agent, whether deployed by 'adoption' or by third-party tools
- The lightweight FlexNet Inventory Scanner
- Zero-footprint inventory gathering, where an inventory beacon temporarily installs the inventory component on the target server, runs it, and removes it again (leaving zero installation footprint).

Pluggable databases were introduced in Oracle 12c.

*Tip: Inventory is gathered from pluggable databases whether they are in read-only or read/write mode. Only the container database instance can be inventoried when it is in standby mode (mounted, but not running).* 

No special configuration or credentials are required for this additional functionality (provided that you are using version 13.0.1 or later of the FlexNet inventory agent). The enhanced functionality is distributed through an updated InventorySettings.xml file. If you have manually deployed your inventory solutions, be sure to update this file to version 27 or later. A simple method is to allow automatic update of an inventory beacon, and then collect the InventorySettings.xml file from there for redistribution with your preferred tool (for details, see the *System Reference* PDF, available through the title page of online help).

### <span id="page-3-2"></span>License management for cloud service providers

If your enterprise deploys applications to virtual machines hosted by cloud service providers, you may use your existing licenses to authorize these installations. This is often called "bring your own software license" (BYOSL).

The first phase of support for BYOSL management is included in this 2018 R1 release:

- Well-known cloud service providers are included by default in FlexNet Manager Suite; and you may add as many more as you need.
- For cases where software publishers mandate separate points rules for software running in the cloud, you may define custom points rules. Each points rule may be linked

to one or more cloud service providers, where the publisher specifies differences - for example, in the same way that Oracle has different points rules for software hosted in Amazon Web Services (AWS) than in Microsoft Azure; or a single points rule may apply to 'any' cloud service provider - including those you may define in future. For this release, FlexNet Manager Suite includes a default points rule for IBM PVU licenses that applies to the default set of cloud service providers.

- As well as being linked to the appropriate points rules, individual licenses may be set to allow (or disallow) consumption for inventory devices in a given environment, such as:
	- o In a specified cloud service provider, or any selection of them
	- o In *any* cloud service provider, current or future
	- o Hosted on-premises on your own server
	- o An appropriate combination of the above.
- An individual inventory device which, for Infrastructure as a Service (IaaS) / Platform as a Service (PaaS), is always a virtual machine - can be linked to the cloud service provider where it is hosted.

When applications running on the virtual machines are linked to the appropriate licenses, and the licenses can be consumed only by devices from the appropriate context, and (for points-based licenses) the points consumed are from a points rule specific for the context – then the consumption against the license for each permitted inventory device is calculated and automatically included in each license compliance calculation.

This feature is delivered with FlexNet Manager Platform.

### <span id="page-4-0"></span>SaaS Inventory Framework

Organizations are rapidly adopting Software as a Service (SaaS) applications. Management of these applications requires new approaches to discover usage information. With the introduction of the SaaS Inventory Framework, customers, partners, and Flexera can use a common platform to create integrations with any SaaS application that support APIs for usage and compliance management.

The SaaS Inventory Framework is designed to allow anyone with programming knowledge to create a connection with a SaaS vendor and map incoming data into the FlexNet Manager Suite. The integration will execute based on a customer-defined schedule from the FlexNet Beacon, ensuring up-to-date data is available for users of FlexNet Manager Suite.

SaaS Inventory Framework:

- Leverages industry standard PowerShell scripting language to create integrations with SaaS APIs
- Creates integrations with network management, single sign-on, financial management, and other solutions that can discover and provide insight into usage of SaaS applications
- Defines imported data mappings for software consumption
- Tracks user-based SaaS licensing in FlexNet Manager Suite
- Manages and optimizes costs of user-based SaaS licenses
- Normalizes email IDs with corporate directory.

This feature is delivered with FlexNet Manager Platform.

### <span id="page-5-0"></span>Salesforce subscription management

The benefits of Salesforce subscriptions come at a significant cost for large organizations and licensing is complex. FlexNet Manager Suite provides you with ways to stay in charge of your Salesforce licensing and consumption. FlexNet Manager Suite provides an inventory adapter so that you can import Salesforce license allocations and usage data so that you can leverage FlexNet Manager Suite's tools to help you manage Salesforce licensing and consumption costs. With FlexNet Manager Suite's integration with Salesforce, you can easily see unused Salesforce subscriptions, thereby helping you strategize how to reduce costs at subscription renewal. FlexNet Manager Suite:

- Imports Salesforce license information and creates one SaaS User license for each instance of Salesforce that is connected
- Shows consumption information for each user in your organization that is accessing **Salesforce**
- Supports multiple Salesforce instances
- Provides a SaaS Usage Summary report that displays accessing and non-accessing users for each Salesforce instance, thereby helping you to reduce costs at subscription renewal.

This feature is delivered with FlexNet Manager Platform.

For additional information, refer to the *Salesforce Subscription Management* chapter in the *FlexNet Manager Suite System Reference* PDF, available through the title page of online help, and also see the *Managing Connections to Salesforce.com* topic in the FlexNet Manager Suite online help.

### <span id="page-5-1"></span>Integration with Data Platform

With the acquisition of BDNA by Flexera, this release of FlexNet Manager Suite brings the first step towards integration of technologies to provide the industry-leading Flexera Data Platform for application recognition and license management. This first step is a connector that allows importing normalized data from Normalize v5 into FlexNet Manager Suite. (Normalize v5 was included as a part of the BDNA Data Platform v5 solution.)

As usual with such connectors, normalized software data is first imported into FlexNet Manager Suite as evidence (in this case, installer evidence with an evidence Type of "Flexera ID"). The installer evidence is automatically matched against the Application Recognition Library (ARL), and when a match is found, the installed application record (visible in Installed Applications) is created in FlexNet Manager Suite as part of the import process. (If the installed application record already existed after an import from another inventory source, it is updated with a link to the new Flexera ID evidence imported from Data Platform.)

Records of inventory devices (for both physical servers and virtual machines) and installation records are also imported from Normalize v5, and linked to recognized applications as expected, so that these cases of recognized applications installed on your inventory devices are immediately ready for your next license compliance calculation.

*Note: Applications that are found in Technopedia only, and not yet listed in the ARL, are not recognized as applications In FlexNet Manager Suite, and remain as unrecognized installer evidence. If you find such a case that is needed in your enterprise, you can ask Flexera to prioritize its delivery through a later release of the ARL. Similarly, any application records that you may have created locally within your enterprise, using Normalize, are also imported as unrecognized installer evidence. As these cannot be matched in the ARL, they remain in the Unrecognized Evidence listing. If you wish, you can start from this unrecognized evidence record to re-create your local application record within FlexNet Manager Suite.*

As with all inventory sources, there are some gaps. In this case, Normalize v5 passes on data gaps found in the source inventory tools (such as Microsoft SCCM or ADDM), and further limits the data available for export. As a result, inventory gathered *only* from Normalize v5 is insufficient for:

- Oracle license calculations
- IBM server license calculations
- Any licenses that rely on details about virtual machines, such as assigned core or processor counts (for VMs, this connector can only import the virtual host, and no other details of the VM, including pools, clusters, capping and the like).

As always, the recommended best practice to remedy these shortcomings is, on target devices, to install the FlexNet inventory agent, which is optimized for collecting licenserelated inventory. (For example, remember that, when FlexNet Manager Suite is being used as a replacement for ILMT to calculate subcapacity consumption of IBM PVU licenses, the FlexNet inventory agent locally installed is in any case a *mandatory requirement* from IBM.) Having multiple inventory sources presents no difficulties: FlexNet Manager Suite reconciles multiple overlapping inventory sources to create unified records as appropriate.

The Data Platform connector for BDNA v5 integration will be released for:

- FlexNet Manager Suite cloud customers can access the Data platform connector from April 9, 2018.
	- The User Acceptance Test (UAT) environment will receive this update prior to April 6, 2018.

• FlexNet Manger Suite 2018 R1 on-premises customers will be able to download the connector from April 11, 2018. This will be available from th[e Product and License](https://flexera-fno.flexnetoperations.com/flexnet/operations/logon.do)  [Center.](https://flexera-fno.flexnetoperations.com/flexnet/operations/logon.do)

#### **Prerequisites**

This first step in data integration into a cohesive Flexera Data Platform is not enabled by default after your upgrade to FlexNet Manager Suite 2018 R1. First, your implementation must meet the following requirements:

- The integration between Normalize v5 and FlexNet Manager Suite requires an updated license for BDNA Data Platform. Existing customers using the BDNA Data Platform v5 product may request an updated license from Flexera. When you receive your updated activation key, copy/paste it into the **Activation Key** field in the **Registration** tab of your **Preferences** page for BDNA Admin.
- Normalize requires a new data pack that enables the linking of application records from Normalize with those in the ARL. Once you have updated your license terms (as above), navigate to the **Technopedia** page of BDNA Admin, and click **Start Catalog Sync** to receive the data pack automatically.
- Customers with on-premises implementations of FlexNet Manager Suite need to download the **Data Platform v5** connector from the Flexera [Product and License Center](https://flexera-fno.flexnetoperations.com/flexnet/operations/logon.do) (password required). This download will be available from about April 11, 2018. Instructions for the simple installation process are included in the downloadable archive, and will also be available through the Knowledge Base in the Flexera Customer Community.
- For customers with cloud-based implementations of FlexNet Manager Suite, the additional functionality will be enabled on the central application servers from April 9, 2018 (subject to further announcements from Flexera). The User Acceptance Test (UAT) environment will receive this update prior to April 6, 2018.

# <span id="page-7-0"></span>Changes from Previous Releases

# <span id="page-7-1"></span>Management of roles controlling imports and reconciliation

In FlexNet Manager Suite, all rights for access, both to data and to product functionality, are controlled through *roles*. Operators then inherit the rights granted by roles to which their accounts are assigned.

In this release, changes to the structure of access rights available for roles, simplify your management of:

- o Which operator roles can control data imports, and
- o Which roles can trigger unscheduled license reconciliations.

As discussed below, sensible migration is also provided so that roles continue to provide the same functionality as before, using these changed settings.

All the changes are visible by navigating to the system menu (in the top right-hand corner), clicking **Accounts**, and selecting the **Roles** tab. Within the tab, when you create or edit a role, you expose an "accordion" of access rights, where you can click on headings to expand a section at a time. Within each section, choosing the Custom value from the **Privileges** drop-down list allows you to edit the additional levels of detail (with other selections from **Privileges**, the details are visible but not editable).

The changes include the following:

- In the **Administration** section, the features previously included one called Import from database sources and enterprise group files. This control is now obsolete, and is no longer available.
- A new accordion heading, at the bottom of the list covers **Data inputs: business and inventory imports**. This group includes controls for two independent features:
	- o Import business data controls visibility of, and access to, the **Business Data** tab of the **Data Inputs** page (available through the system menu). "Business data" includes purchase records, enterprise group structures, and assignments of endusers to those groups.

*Tip: Additional access rights give more fine-grained control of imports. For example, to import purchase records, you must also have the Override PO adjustments of licenses right (in the Purchase orders group). These interactions mean it is often easiest to begin by copying an existing role, and then adjusting individual settings as required, rather than creating a new role from scratch.* 

o Configure inventory imports to compliance database, and reconcile controls visibility and access for the **Inventory Data** tab of the same page. This right also allows operators to manage inventory connections (for example, specifying connection details for an inventory source), as well as triggering additional, unscheduled inventory imports from those connections. Importantly, only operators inheriting an **Allow** for this feature can trigger additional, unscheduled license reconciliations (on the **License Compliance** > **Reconcile** page).

The standard process for upgrading FlexNet Manager Suite automatically makes the changes described above, and also provides the following migration so that your existing roles continue to function as always:

- 1. Roles previously granted the right to the obsolete Import from database sources and enterprise group files are now granted the right to Import business data.
- 2. In addition, if these roles were previously granted rights to *both* the obsolete Import from database sources and enterprise group files *and*

Configure FlexNet Manager Platform properties, they are now also granted the right to Configure inventory imports to compliance database, and reconcile.

This table shows each feature (or product page) affected by these changes, the new access rights required to use the feature in the current release, and the corresponding old access rights in previous releases:

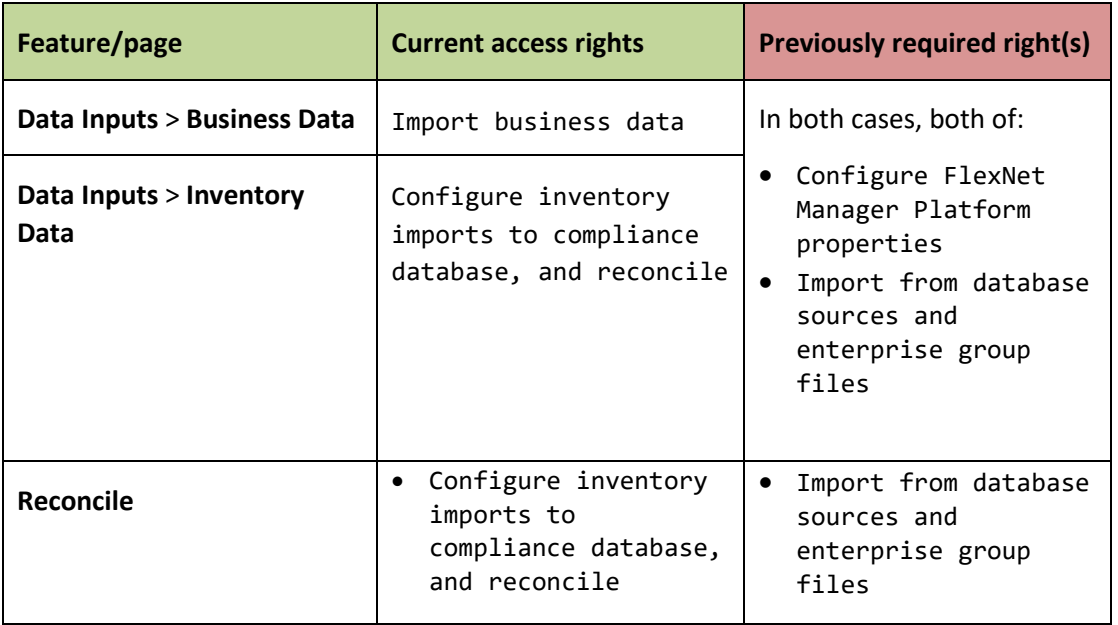

In summary, these changes:

- Allow you to assign separate operator roles for managing business data and inventory data
- Simplify requirements so that each kind of access requires only a single right
- Make clear which right allows operators to trigger manual reconciliations
- Bring together in a practical grouping both the reconcile process and inventory import management

### <span id="page-9-0"></span>Improved recognition of edition for IBM products

The latest release of the FlexNet inventory agent provides improved recognition of product editions for IBM Tivoli Storage Manager™ version 7.x and IBM Spectrum Protect™ version 8.x and later (IBM implemented a name change at release 7.1.3). The following product editions are now recognized as independent of each other:

- The basic edition (known as Tivoli Storage Manager and IBM Spectrum Protect, respectively)
- The Extended edition (known as Tivoli Storage Manager Extended Edition and IBM Spectrum Protect Extended Edition, respectively)
- The Data Retention edition (known as IBM System Storage Archive Manager and IBM Spectrum Protect for Data Retention, respectively).

Two elements are necessary for this support:

- The current FlexNet inventory technologies (for example, collected by FlexNet inventory agent, FlexNet Inventory Scanner, or zero-footprint inventory collection). Versions of this FlexNet inventory agent for all supported platforms are included in the installation or upgrade of the central application server, ready for your preferred method of deployment. (The internal release number for the FlexNet inventory agent with this release is 13.0.0. In fact, the enhanced functionality is supported from a limitedavailability release 12.4.2 of the FlexNet inventory agent.)
- A current edition of the Application Recognition Library (release 2212 or later). If normal processes are being followed, this version should already be in place in your environment, as it was released on December 15, 2017.

The Application Recognition Library (ARL) provides some updated application definitions, together with several new applications. These changes and additions cover the distinct editions listed above. Each of these application definitions includes new evidence rules, matching the additional evidence uploaded by the latest FlexNet inventory agent. In this way, the combination of the latest ARL and the latest FlexNet inventory agent means that the various application editions are automatically recognized during inventory import and license compliance calculations.

*Tip: For ease of tracking upgrade and downgrade rights, each of these application records is named "Spectrum Protect …", even though the IBM name change did not occur until release 7.1.3. Therefore, if you are running (for example) Tivoli Storage Manager 7.1, use the application called "Spectrum Protect 7.1 Basic".*

One changed application definition re-labels the undifferentiated application (previously available, which did not include any edition information) as an edition "None". Any inventory uploaded from older editions of the FlexNet inventory agent continue to trigger recognition of this application with an unspecified edition, because the older versions of the FlexNet inventory agent cannot collect the extra evidence that allows identification of editions.

You are likely to need appropriately-configured licenses, attached to each edition of these products that is recognized in your environment. During transition, while the new FlexNet inventory agent is rolling out (and conversely, some older agents may still be reporting inventory), installations will automatically switch from the "Edition: None" application (when evidence is collected by older agents) to the appropriate edition license (as the evidence from the current FlexNet inventory agent is imported and reconciled).

#### Action summary

1. Performing an upgrade will require the new version of the FlexNet inventory agent (see *Configure Updates to Inventory Agents* in the *Upgrading FlexNet Manager Suite to 2018 R1 on Premises* PDF). If you are using third-party deployment tools, ensure that the current FlexNet inventory agent is deployed.

*Tip: For adopting* new *devices, no special setting is required. New installations, and adoption of new devices, automatically use the latest available version of the FlexNet inventory agent.*

- 2. Inventory collection by inventory beacons is automatically upgraded as part of the inventory beacon refresh. Ensure that your system allows self-updates to the latest inventory beacon (**Discovery & Inventory** > **Settings** > **Beacon settings** > **Beacon version approved for use**).
- 3. Validate that an appropriate edition of the ARL is installed:
	- a. Navigate to the system menu (in the top right corner of the web interface).
	- b. Select **System Health** > **System Health Dashboard.**
	- c. Check that the card for the **ARL** shows 2212 or later.
- 4. If you use any of the IBM products listed earlier, ensure that appropriate licenses are attached to each application. Keep at least one license for each application that displays "Edition: None", maintaining this configuration for as long as you have legacy versions of the FlexNet inventory agent in operation.
- 5. Monitor the migration of installation records from the "Edition: None" license to the appropriate edition license, as the latest release of the FlexNet inventory agent progressively takes over reporting inventory collected from target inventory devices.

### <span id="page-11-0"></span>Improved recognition for Adobe DC applications

Application recognition for Adobe DC (Document Cloud) applications has been added for customers using FlexNet inventory (for example, collected by FlexNet inventory agent, FlexNet Inventory Scanner, or zero-footprint inventory collection). Please note that this does not include recognition of trial installations of Adobe DC applications.

# <span id="page-11-1"></span>Credential encryption support for silent installations of Flexera Analytics

FlexNet Manager Suite on-premises customers can now install **Flexera Analytics** using encrypted credentials, instead of plain text.

These encrypted credentials can be implemented using either RSA or ECDH certificates. **Note** that the RSA certificates must allow Key Encipherment in their Key Usage extension, while the ECDH certificates must allow the Key Agreement in their Key Usage extension. Further information is contained in the **Installing FNMS 2018 R1 on Premises** guide.

### <span id="page-12-0"></span>Additional URLs for revocation checks

The online help page listing URLs and port numbers needed for system operation has been updated to include details for a second, separate certificate authority that is used by the cloud instances of FlexNet Manager Suite when certain sub-domains are accessed. The page is available at *[FlexNet Manager Suite](file://MLB-LT-300034/DocWorkingCopy/doc2/src/out/webhelp/concepts/LandingPage.html) Help* > *[Inventory Beacons](file://MLB-LT-300034/DocWorkingCopy/doc2/src/out/webhelp/topics/InventoryBeaconOverview.html)* > *[Inventory Beacon Reference](file://MLB-LT-300034/DocWorkingCopy/doc2/src/out/webhelp/reference/FIB-RefIntroduction.html) > Ports and URLs for Inventory Beacons*.

### <span id="page-12-1"></span>Updated HP DDMI adapter documentation

HP DDMI is an older technology, generally replaced by HPE Universal Discovery. However, several customers are still using HP DDMI as an inventory source, and by request the HP DDMI adapter documentation has been updated and integrated into the *FlexNet Manager Suite Adapter Reference* PDF, available through the title page of online help. It appears as a new part immediately after the part covering *Using the HPE Universal Discovery Adapter*.

### <span id="page-12-2"></span>Enhanced documentation of Bundles

Multi-product licenses are a challenge to understand, given both their inherent complexity and the different ways that various publishers configure them. Online help enhancements related to multi-product licenses in this release include:

- A correction that a *single* primary product installation on a device may be sufficient to trigger consumption from a multi-product license. (The previous statement that "all" primary products were required was an error.)
- Clarification that having 'primary' and 'supplementary' products is an unusual convention, and that most publishers supply bundles where all products are equal (and are therefore all primary products on the multi-product license). (The most frequent specifications of primary and supplementary products are in licenses from IBM or Oracle.)
- A new help topic called *License Compliance Calculations (Especially for Bundles)* provides a more detailed technical explanation of the license compliance calculation process.

# <span id="page-13-0"></span>Documentation of the inventory beacon selection process

A new chapter called *Selecting Inventory Beacons* has been added to the *Gathering FlexNet Inventory* PDF (available through the title page of online help). This covers the processes by which the locally installed FlexNet inventory agent selects which inventory beacon it will use to request any policy updates, or upload collected inventory.

As well as a full process description, coverage includes how necessary information is saved locally on the inventory device, how various preferences interact to prioritize the inventory beacons, and details of all the algorithms available to the FlexNet inventory agent to choose its preferred inventory beacon.

*Note: There is no user interface for customizing the choice of algorithm used by the NetSelector functionality, which is optimized for inventory collection processes. This information is provided for those wanting further insight into the process, or for those enterprises wanting to undertake advanced customization.*

# <span id="page-13-1"></span>Oracle database cloning: features and usage calculation changes

When a user clones an Oracle database that has Oracle features enabled, those features (and usage history) remain enabled on the cloned system. However, in the event that the enabled features have not been used on the new system, FlexNet Manager Suite no longer counts those features as in use. As a result, users may see a change in their Oracle license position if their situations meet these criteria.

# <span id="page-13-2"></span>Renaming the Software Vulnerability Management Inventory Export Tool

The Inventory Export Tool, used to import inventory from Software Vulnerability Manager has been renamed. It was previously available as FNMS-VIM.exe, and has been renamed to FNMS-SVM.exe. It can be downloaded from the [Product and License Center](https://flexera-fno.flexnetoperations.com/flexnet/operations/logon.do) and is documented in the in the chapter *Overview of Inventory Export Tool* from the *Systems Reference Guide*.

If you have created a Scheduled Task to automate the Inventory Export Tool, as recommended in the documentation, please remember to update the task to use the updated name of this file. A common name for this task is Installed Software Export to VIM/SVM.

# <span id="page-14-0"></span>License Agreement

If your company has purchased a license and signed a software license agreement with Flexera or an authorized Flexera reseller, the terms and conditions of that agreement govern all use of this software. Otherwise, use of this software, on either an evaluation or a fully- paid license basis, is subject to the terms and conditions of the FlexNet Manager "clickthrough" End User License Agreement, which can be found in the downloaded installation package.

If you do not agree with the terms of the applicable software license agreement, you may not install FlexNet Manager Suite onto any of your computers or, if already installed, you must remove it from all computers on which it is installed. You must also return or destroy all copies of the software in your possession.

### License Compatibility

This release does not require an updated license when upgrading from FlexNet Manager Suite 2017 R3. Performing an upgrade from any earlier release will require an updated license to install **Flexera Analytics**.

If, for any reason, an on-premises customer requires a new license key, please contact [support@flexera.com.](mailto:support@flexera.com) Once the license has been created, it will be emailed to the requestor, and a copy stored in th[e Product and License Center.](https://flexera-fno.flexnetoperations.com/flexnet/operations/logon.do) The updated license must then be imported into FlexNet Manager Suite.

# <span id="page-14-1"></span>Installation and Upgrade Advice

If you are upgrading your on-premises implementation from FlexNet Manager Suite release 2017 R1 or later, you may follow normal upgrade procedures (using the "Upgrading" document from the list below).

If you are upgrading from any earlier release (2014 – 2016 R2), you should be sure to upgrade all components:

- Your application server(s) (for on-premises implementations, using the normal upgrade processes)
- All forms of FlexNet inventory tools, including the full FlexNet inventory agent, the lightweight FlexNet Inventory Scanner, and FlexNet core inventory components wherever you may have installed them
- FlexNet Beacon installed on all your inventory beacons.

*Tip: Customers using the cloud (SaaS) implementation are also strongly advised to ensure that all FlexNet inventory tools and installed inventory beacons are updated to the latest versions.*

This strong recommendation follows from the ongoing security improvements touching all these components that were released with version 2017 R1 (an earlier release).

There are four documents for on-premises customers that provide instructions for installing and upgrading to the current release, FlexNet Manager Suite 2018 R1.

- *Installing FlexNet Manager Suite 2018 R1 On Premises*. This includes the option of installing Flexera Analytics 2018 R1.
- *Installing FlexNet Manager Suite 2018 R1 for a Managed Service*.
- *Upgrading FlexNet Manager Suite from 2014 Rx to 2018 R1 On Premises*. This is designed for upgrades from FlexNet Manager Platform version 2014 or later.
- *Migrating to FlexNet Manager Suite 2018 R1 On Premises*. This covers migration from FlexNet Manager Platform 9.2 to FlexNet Manager Suite 2018 R1. Earlier versions of FlexNet Manager Platform will need to be upgraded to 9.2 before starting this migration.

These are contained in the **Installation Documentation for FlexNet Manager Suite 2018 R1** archive that is available from the [Product and License Center](https://flexerasoftware.flexnetoperations.com/) and the Customer Community [Documentation](https://flexeracommunity.force.com/customer/CCDocumentation) site. They are also available through the title page of online help for onpremises implementations.

# <span id="page-15-0"></span>Resolved Issues

The following issues have been resolved in **FlexNet Manager Suite 2018 R1** release since the release of FlexNet Manager Suite 2017 R3.

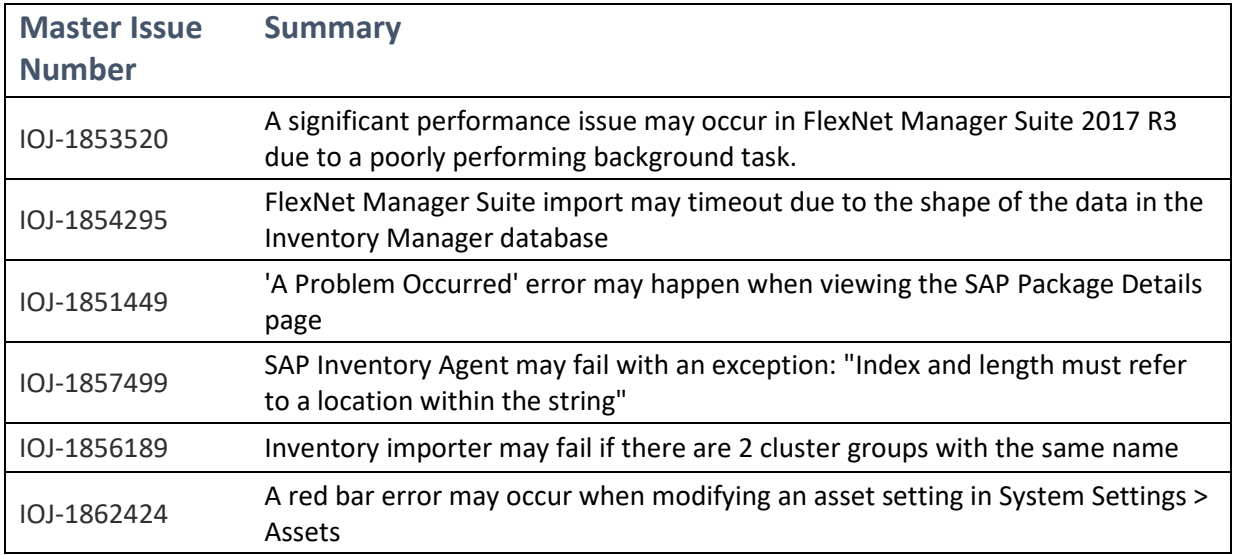

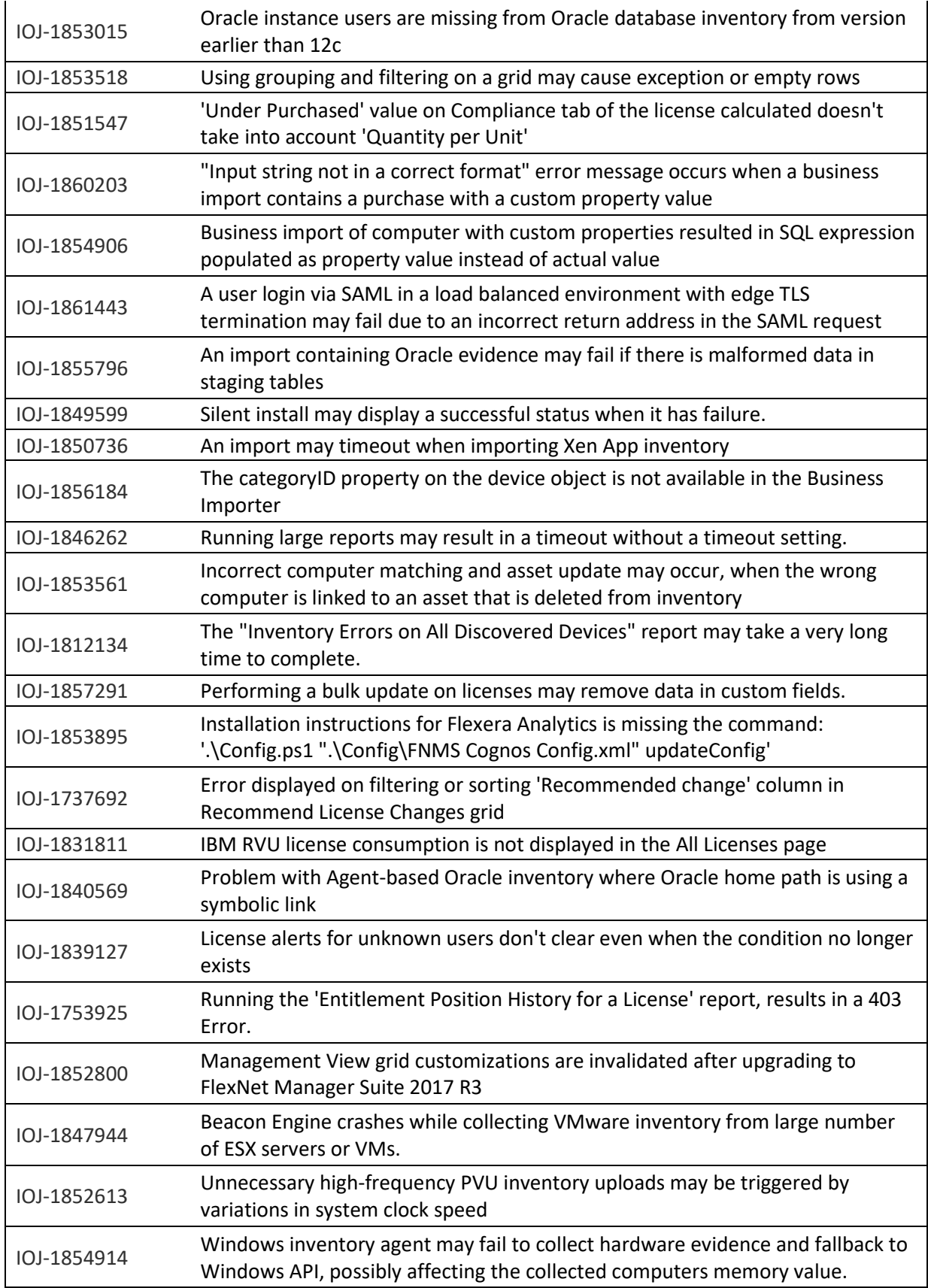

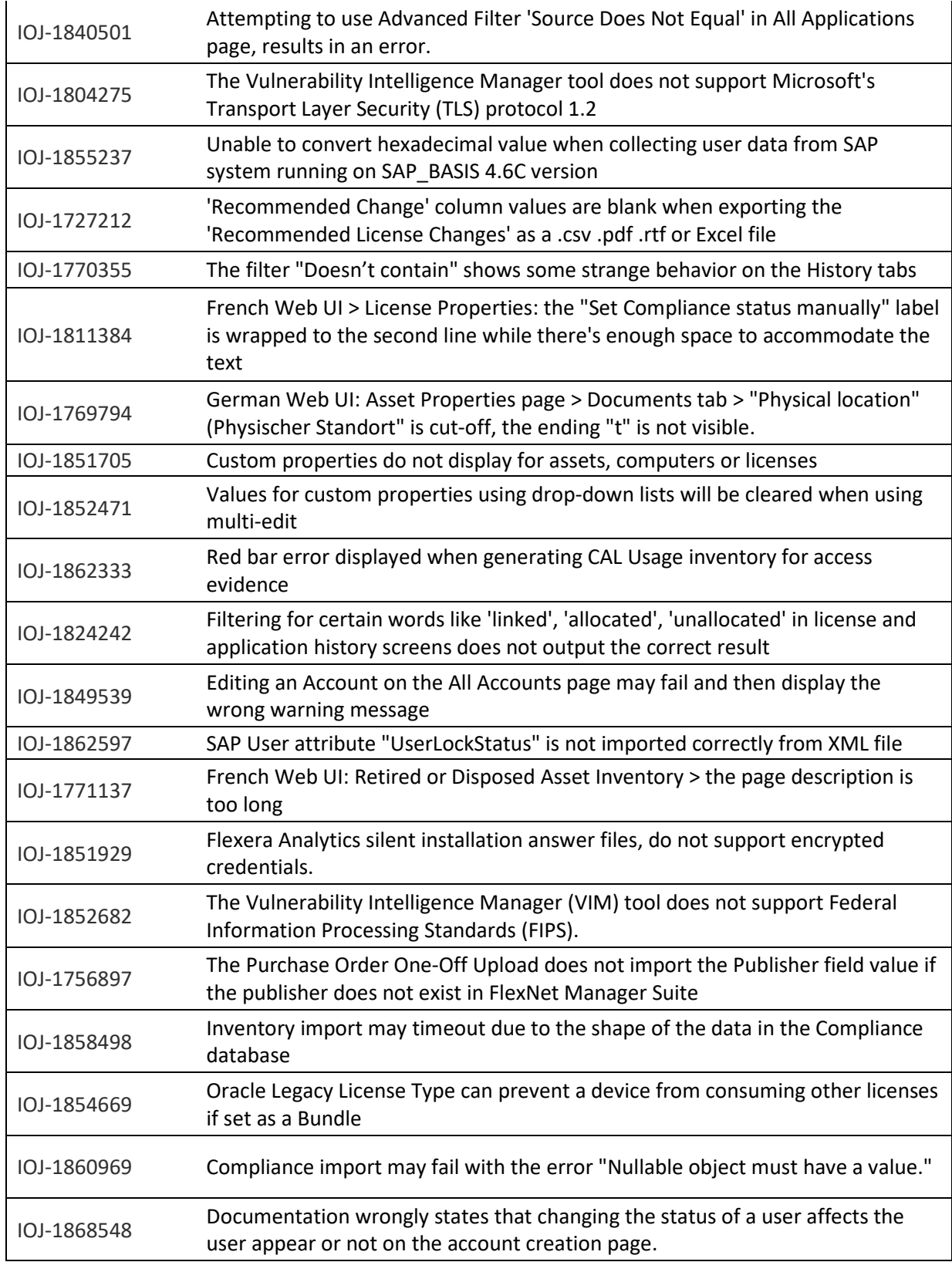

### Hotfixes

The following issues have been resolved only after installing **FlexNet Manager Suite Hotfix 2018R1-01** and **FlexNet Manager Suite Hotfix 2018R1-02**:

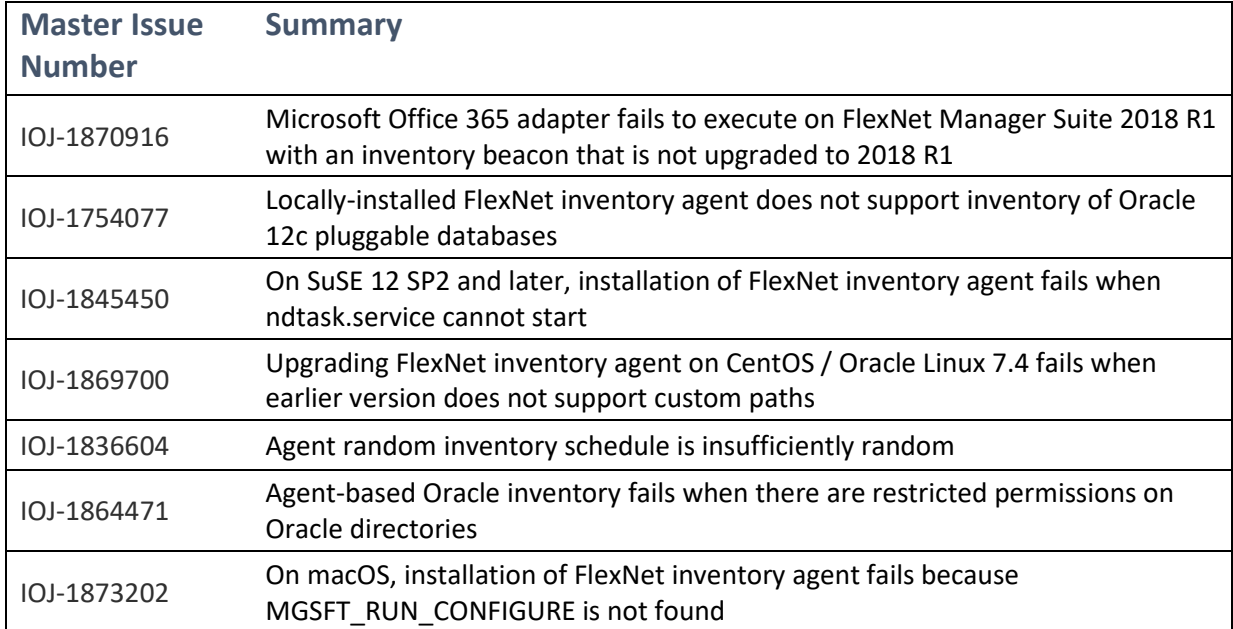

# <span id="page-19-0"></span>System Requirements

The system requirements are based on typical implementations in the range of 10,000 to 200,000 devices. For larger implementations, it is recommended you engage the Flexera Global Consulting Services team or a Flexera partner experienced in large scale FlexNet Manager Suite deployments.

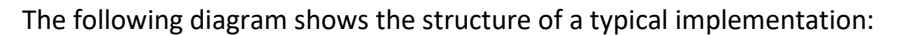

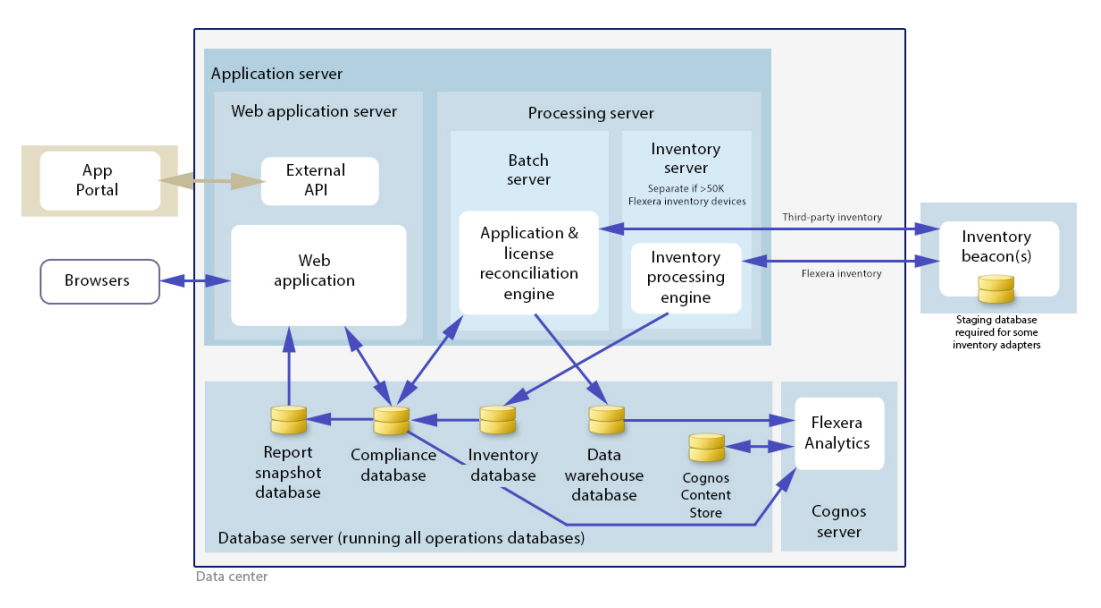

Please consult the *Installing FlexNet Manager Suite 2018 R1 On Premises* guide for recommendations on how many servers are appropriate for your implementation.

Please consult the *FNM-SAP Sizing Guidelines 2018 R1* guide, available from the *Installation Documentation for FlexNet Manager Suite 2018 R1* download file, for recommendations on sizing an implementation that uses only FlexNet Manager for SAP Applications functionality.

# <span id="page-20-0"></span>Network Requirements

#### Network

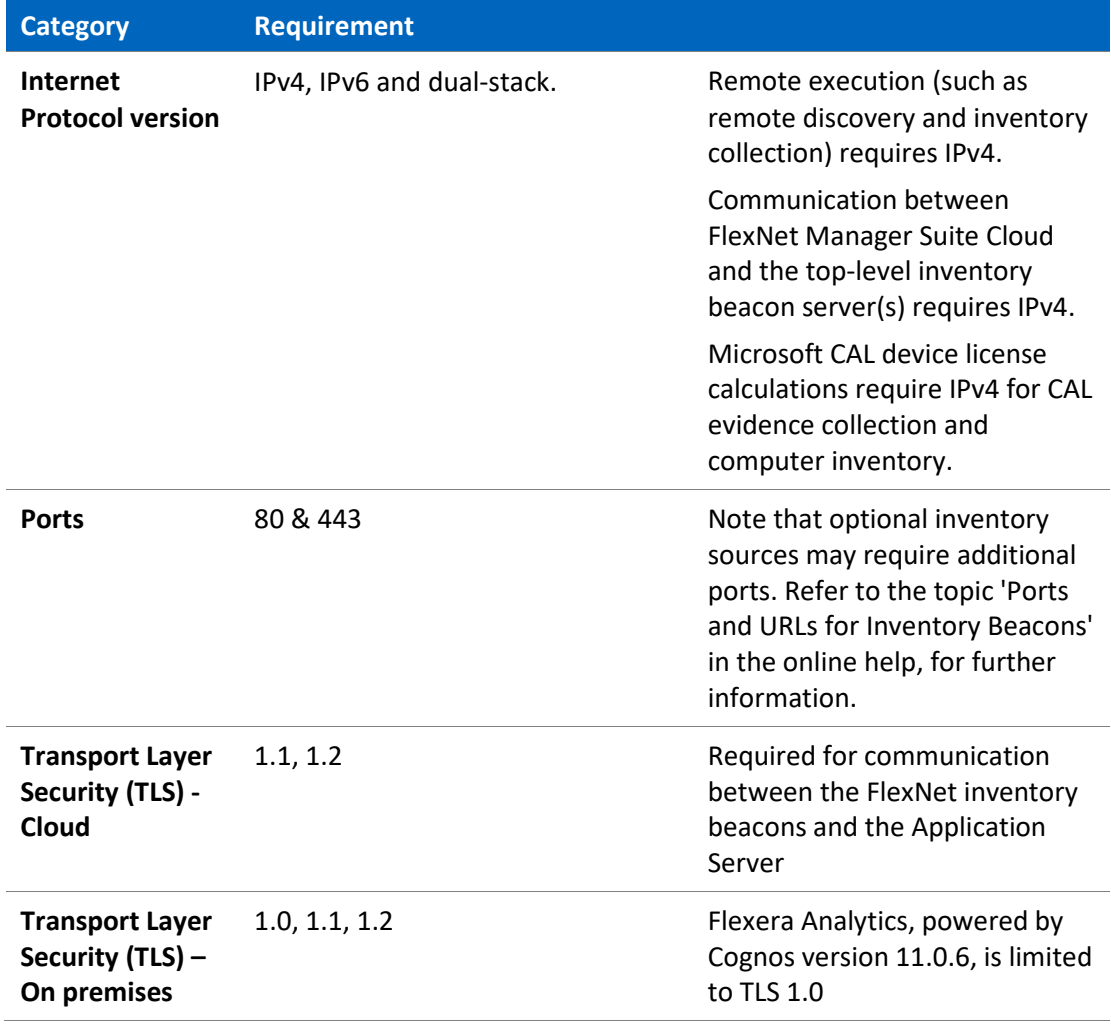

#### Cloud

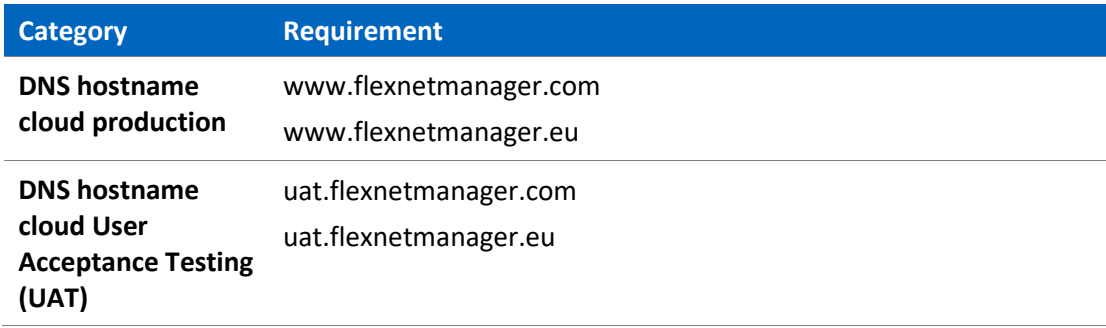

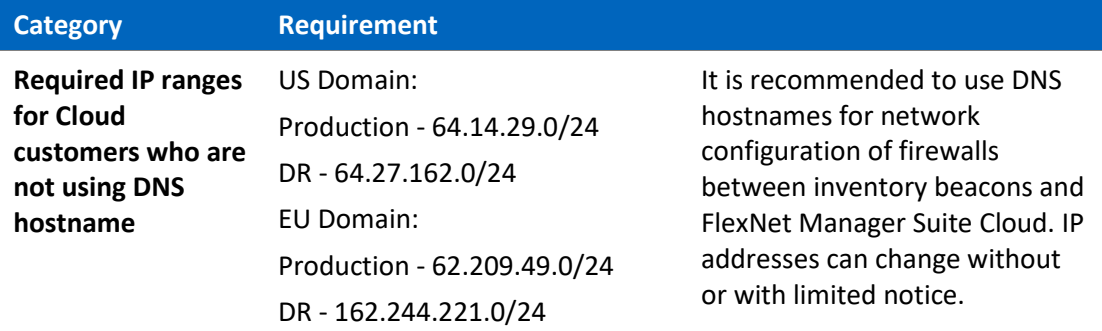

# <span id="page-21-0"></span>Hardware Requirements

### Application Server

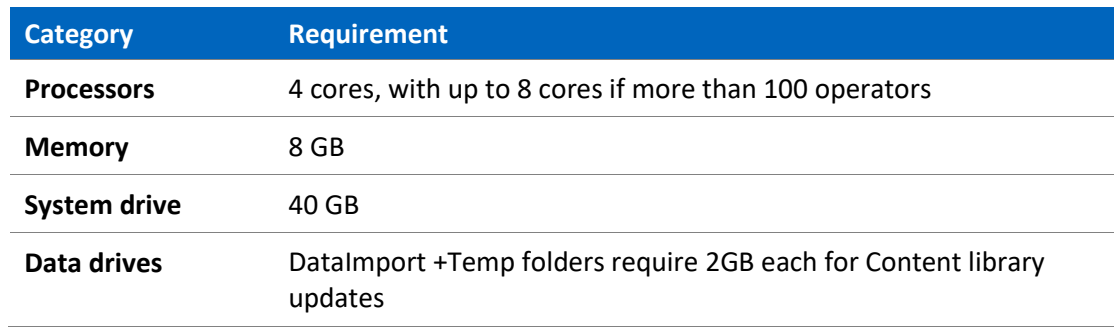

#### Database Server

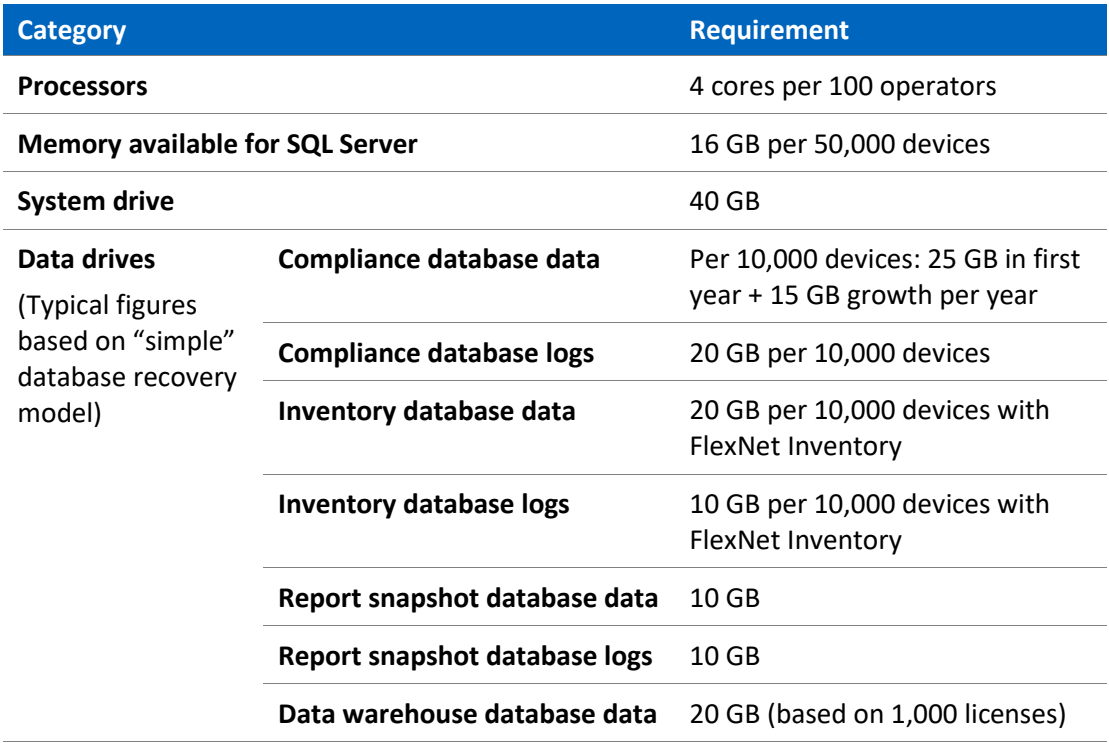

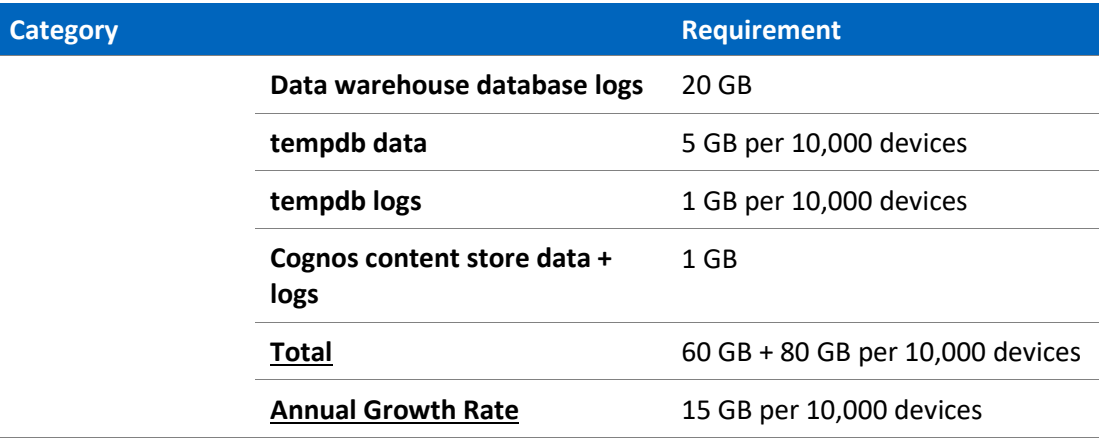

#### Flexera Analytics (Cognos) Server

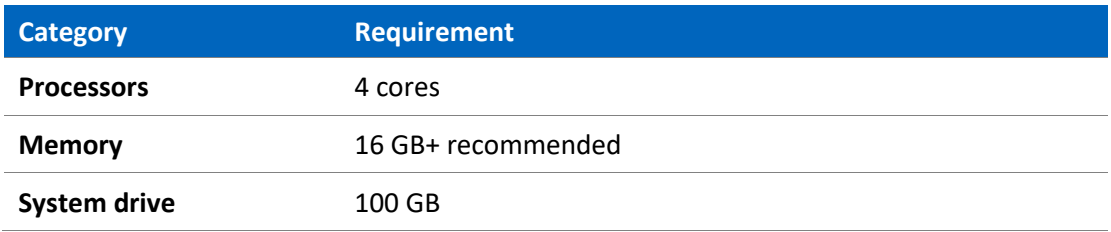

#### FlexNet Beacon

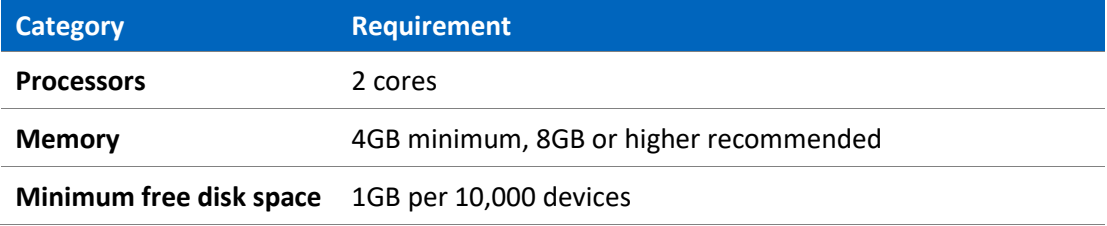

#### FlexNet Inventory Agent

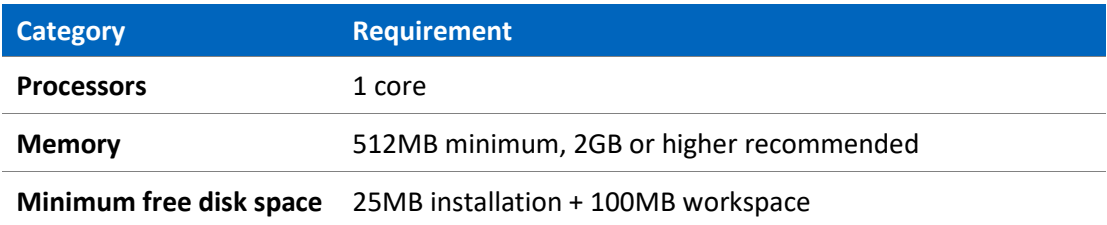

# <span id="page-22-0"></span>Prerequisite Software

The table below describes the supported operating systems and software prerequisites of FlexNet Manager Suite 2018 R1 at the time of release. Unless otherwise noted, support for a release includes support for all official service packs issued against the same release.

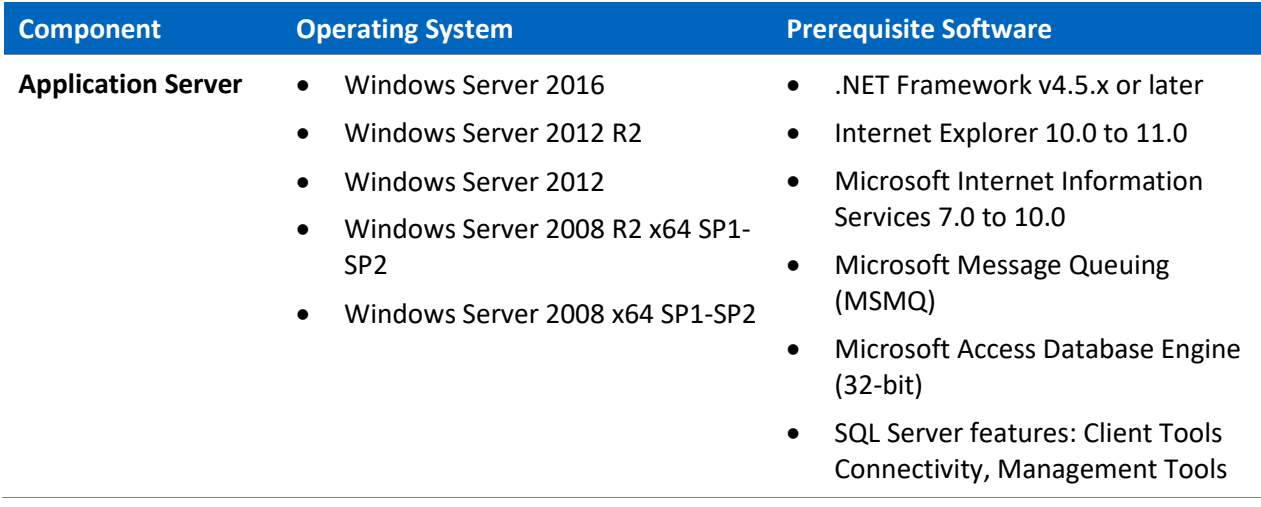

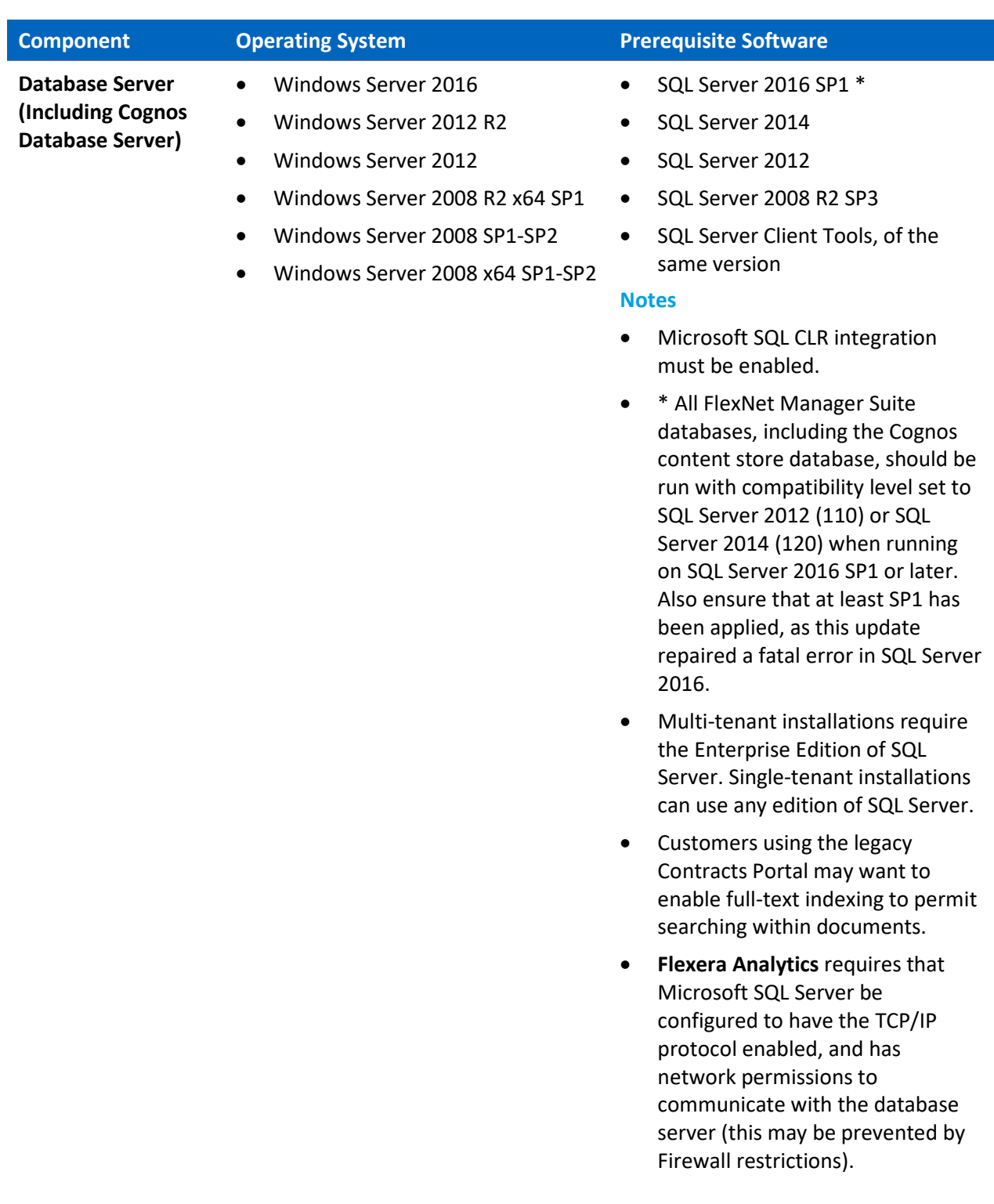

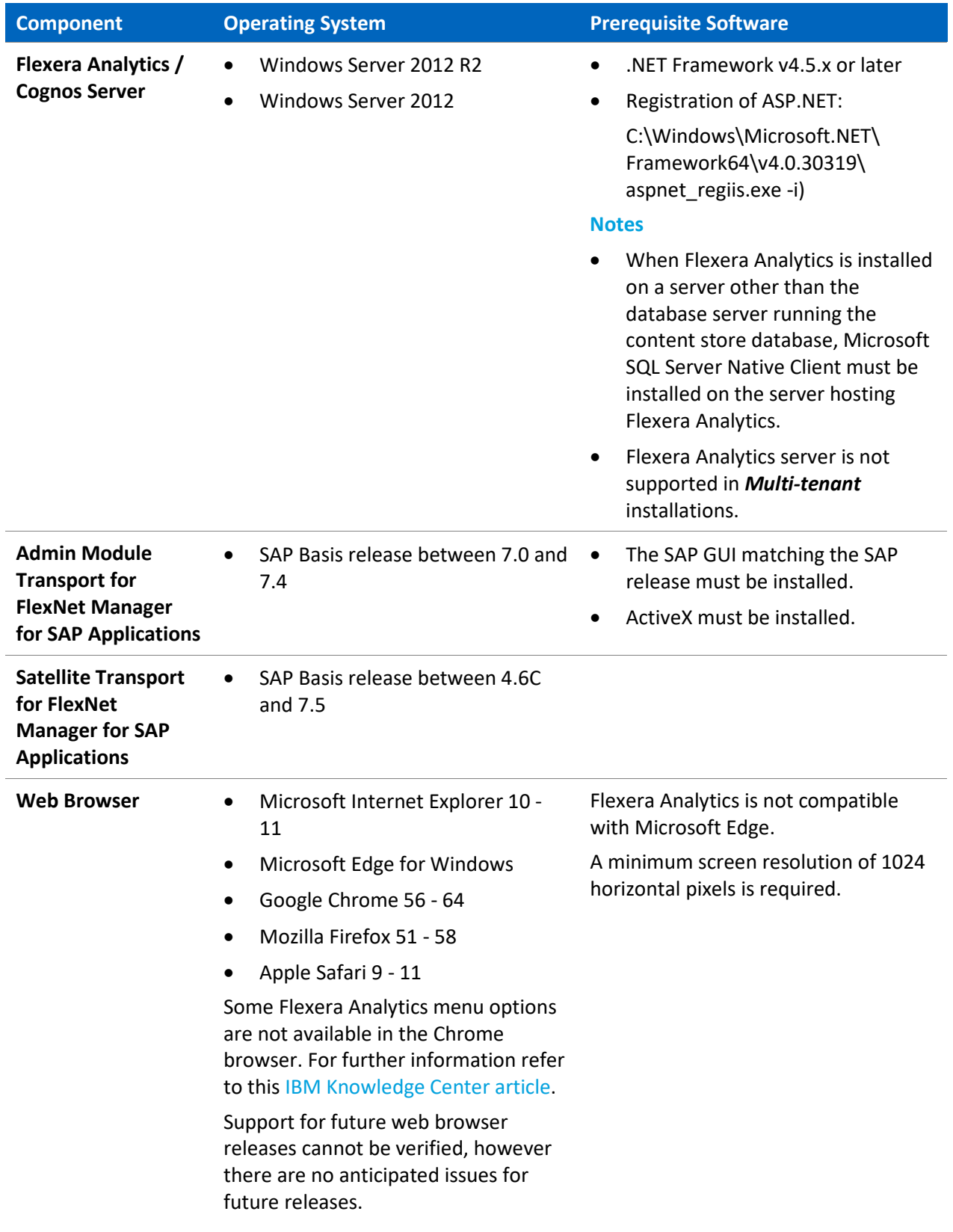

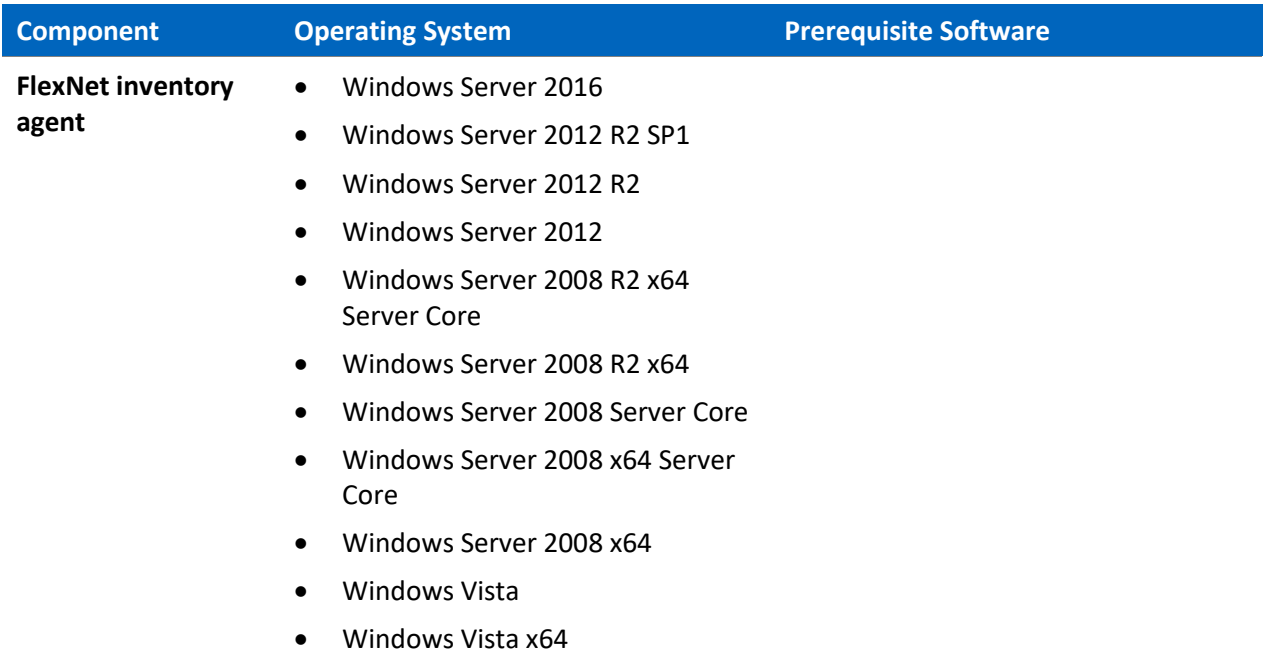

#### **FlexNet inventory agent**

- Windows 7
- Windows 7 x64

(continued)

- Windows 8
- Windows 8 x64
- Windows 10
- Windows 10 x64
- Ubuntu 12 16 and 17.04 (only on x86, 32-bit and 64-bit)
- Debian  $7 8.6$  (only on x86, 32-bit and 64-bit)
- Red Hat Enterprise Linux 5, 6, 7.0– 7.3 (only on x86, 32-bit and 64 bit). Version 7.4 and later are not compatible
- CentOS 6, 7 (only on x86, 32-bit and 64-bit), 7.4(only on x86-64 bit)
- Fedora 25, 26 (only on x86, 32-bit and 64-bit)
- Oracle Linux  $4.5 7.0$  (only on x86, 32-bit and 64-bit), 7.4(only on x86-64bit)
- OpenSuSE Leap 42.2, 42.3 (only on x86, 32-bit and 64-bit)
- SuSE Enterprise Server 11 and 12 and 12 SP1 (only on x86, 32-bit and 64-bit), Version 12 SP2 and later are not compatible
- Solaris 9, 10, 11 (x86), Zones for versions 10 & 11
- Solaris 8, 9, 10, 11 (SPARC), Zones for versions 10 & 11
- Mac OS X 10.6 Snow Leopard, 10.7 Lion
- macOS 10.8 Mountain Lion, 10.9 Mavericks, 10.10 Yosemite, 10.11 El Capitan (Gatekeeper needs to be disabled), 10.12 Sierra, 10.13 High Sierra
- AIX 7.1, 7.2, LPARs
- HP-UX 11i v3, vPars/nPars

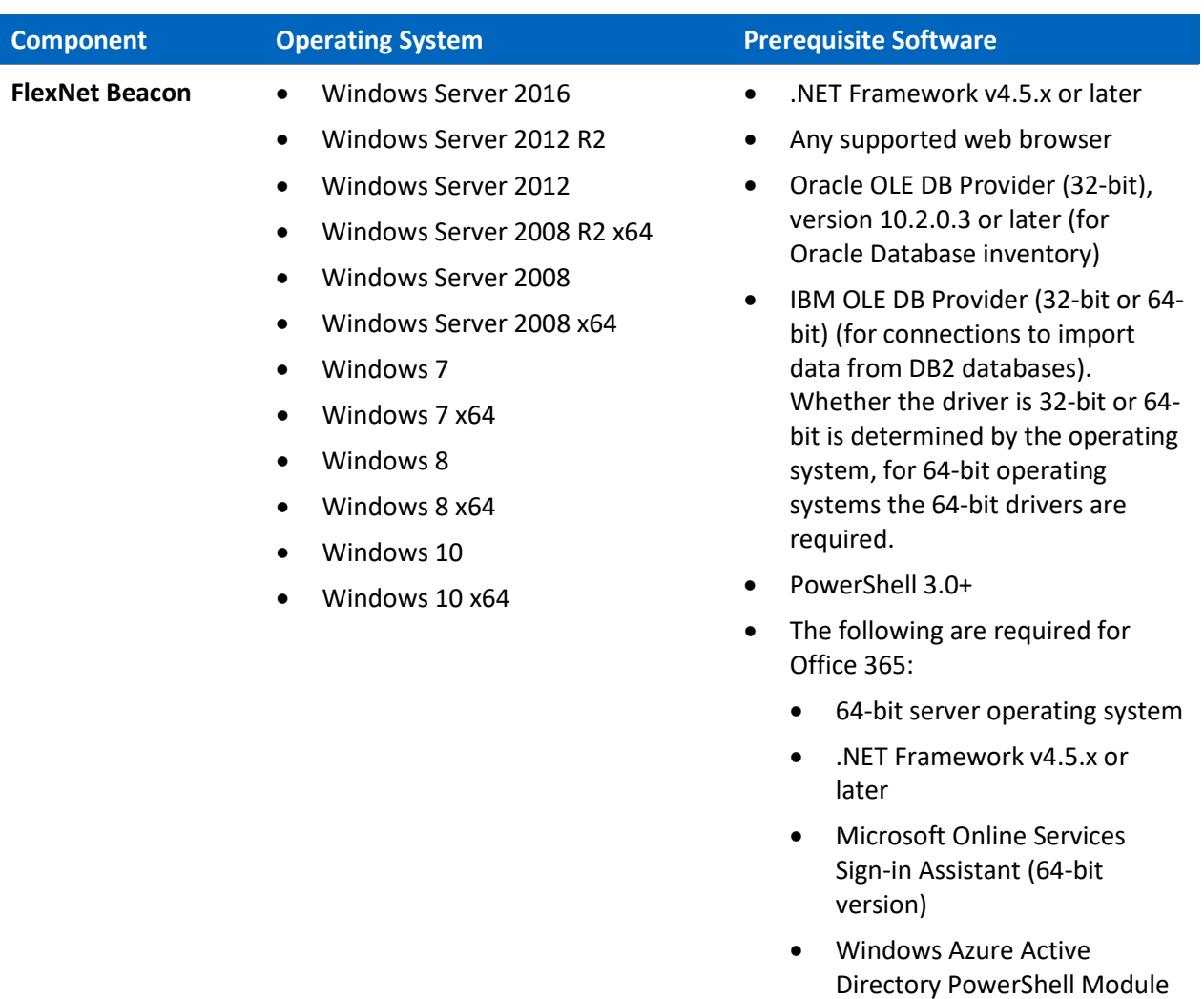

• [Skype for Business Online](https://www.microsoft.com/en-us/download/details.aspx?id=39366)  [PowerShell Module](https://www.microsoft.com/en-us/download/details.aspx?id=39366)

# <span id="page-28-0"></span>Compatibility with Other Products

This section describes the compatibility of FlexNet Manager Suite 2018 R1 with other Flexera products at the time of release.

#### Installation on the Same Server

The following table lists the supported versions of components that can be installed on the same server as a FlexNet Manager Suite 2018 R1 application server.

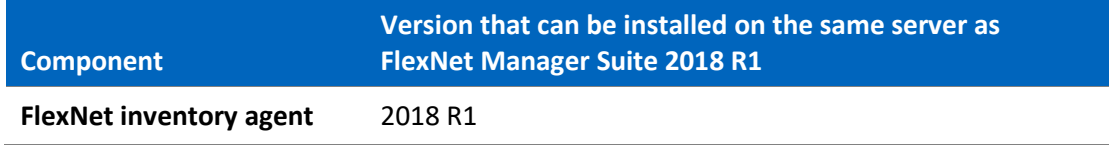

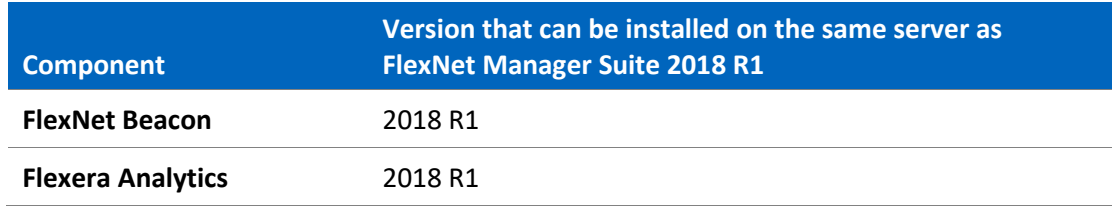

#### Integration with Other Products

FlexNet Manager Suite integrates with the following products and components. Support for third party products is based on the original software vendors publicly stated support dates. If an environment is no longer supported by the original software producer, Flexera will provide "as is" support; meaning troubleshooting issues, without committing to any defect fixes or enhancements.

This table details the currently supported versions:

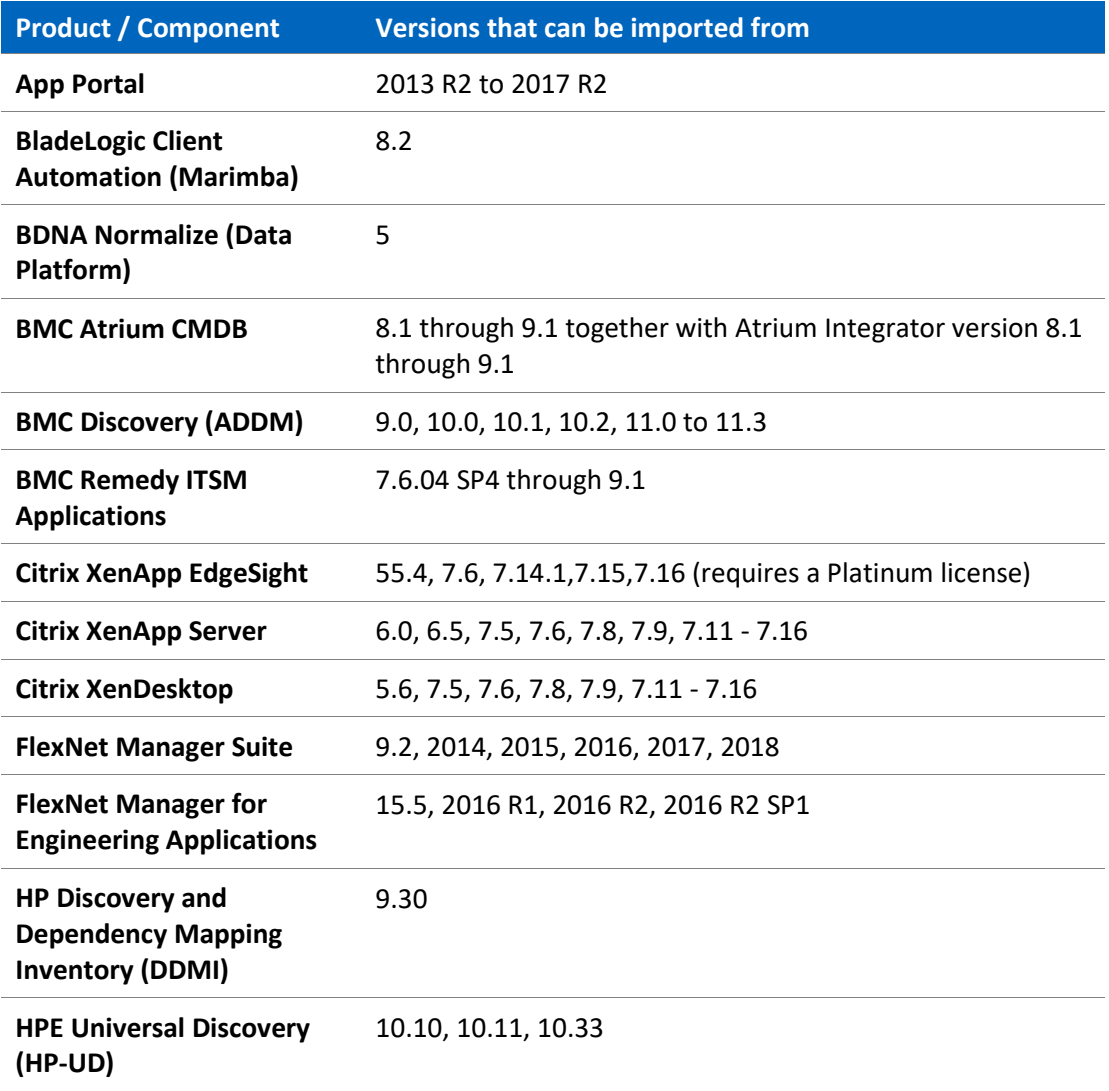

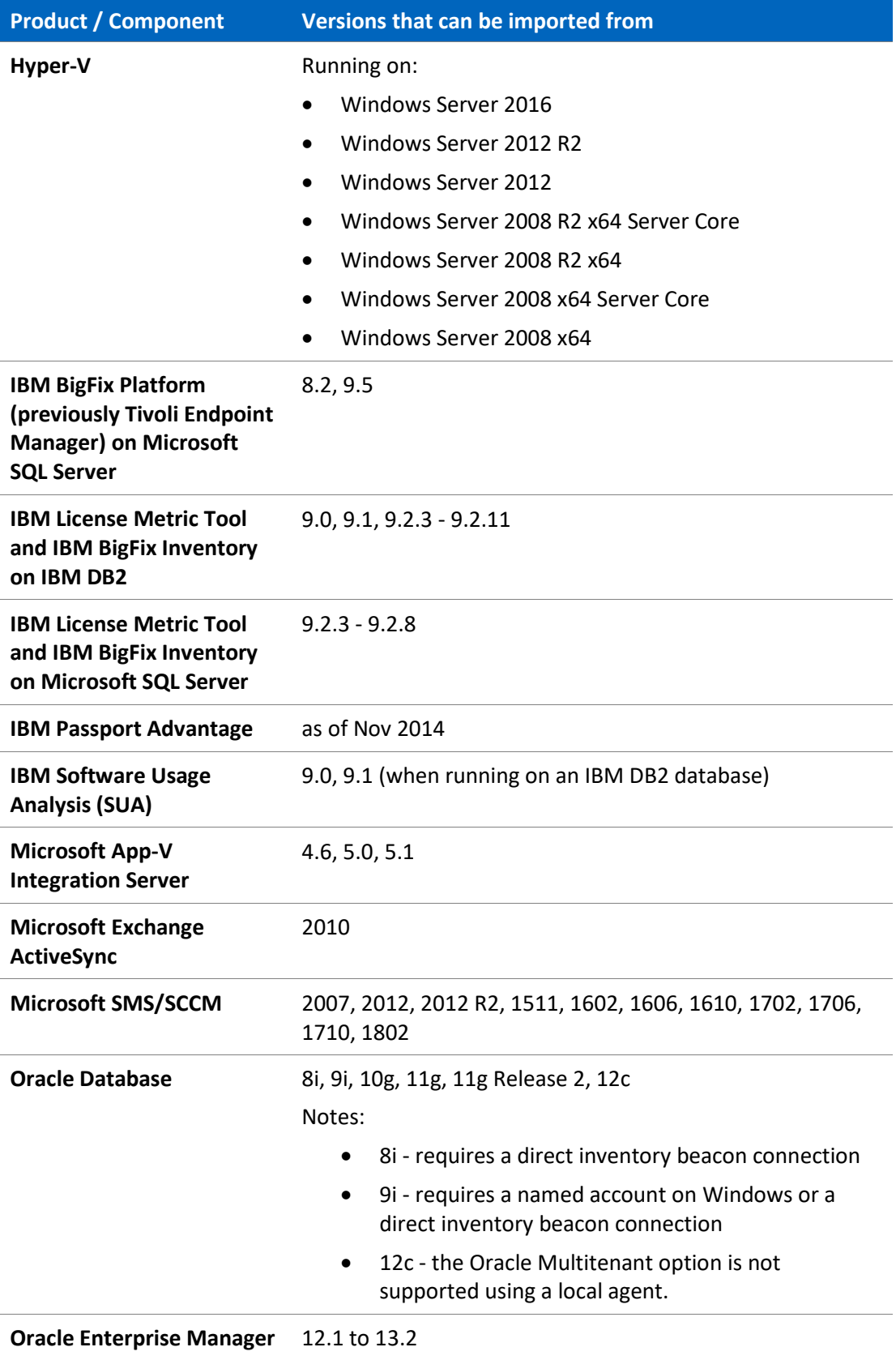

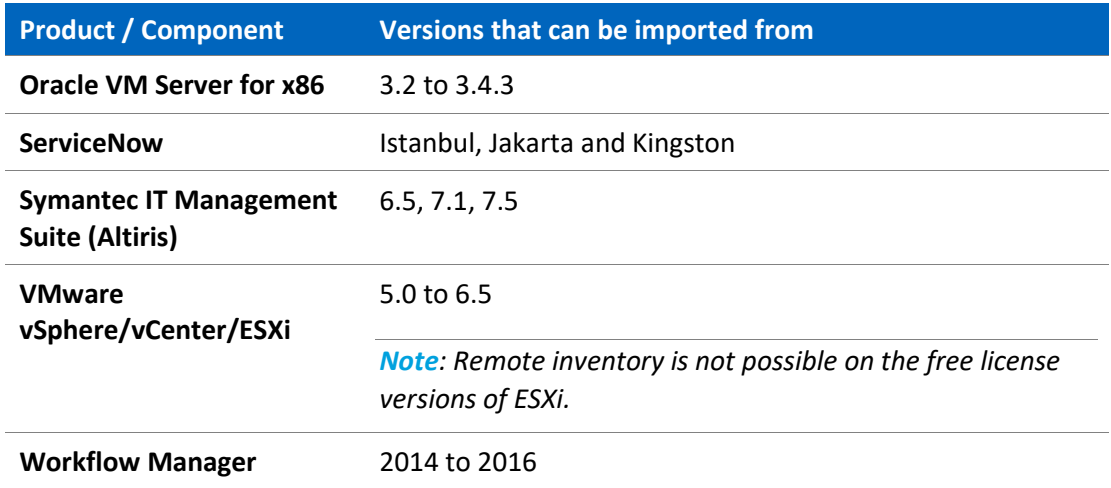

### Inventory Components

The following table lists the versions of the FlexNet Beacon and FlexNet inventory agent that can be managed by FlexNet Manager Suite 2018 R1.

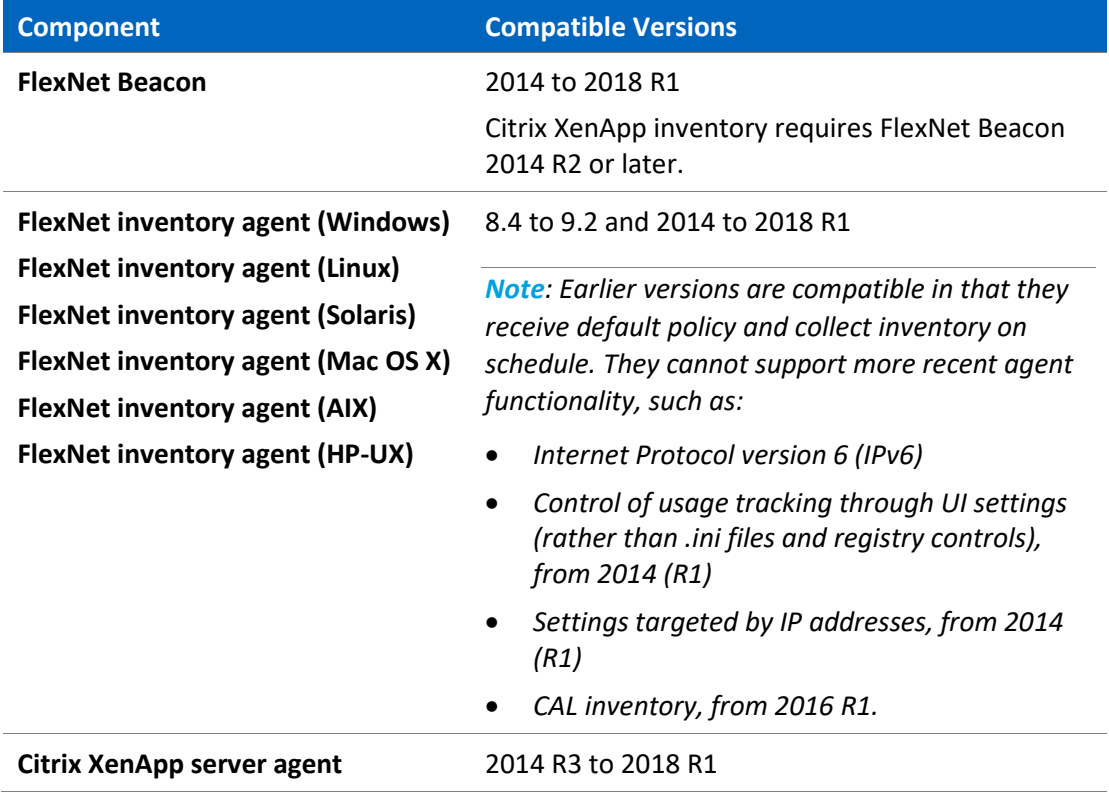

# <span id="page-32-0"></span>Known Issues

A list of known issues for the FlexNet Manager Suite 2018 R1 release are available from the Flexera support site at the time of release. Please refer to Knowledge Base articl[e Known](https://flexeracommunity.force.com/customer/articles/en_US/INFO/FlexNet-Manager-Suite-2018-R1)  [Issues for FlexNet Manager Suite 2018 R1](https://flexeracommunity.force.com/customer/articles/en_US/INFO/FlexNet-Manager-Suite-2018-R1) for details.

# <span id="page-32-1"></span>Documentation

Documentation for FlexNet Manager Suite 2018 R1 is provided as online help. From the web user interface, click the question mark icon to launch the help. Additional documents are available from the title page of the online help. Note that both the online help and additional documents are customized for their different contexts, so that appropriate differences exist between the on-premises and cloud versions of all documentation. Onpremises customers can also access the additional documentation files from the [Documentation Center.](https://flexeracommunity.force.com/customer/CCDocumentation)

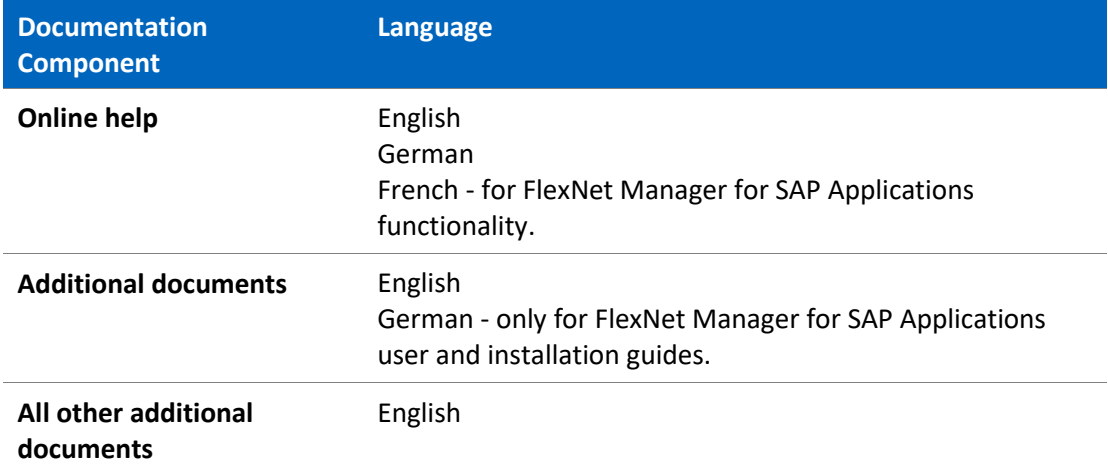

For installation and upgrade documentation, please refer to the section in this document calle[d Installation and Upgrade Procedures.](#page-14-1)

# <span id="page-33-0"></span>More Information

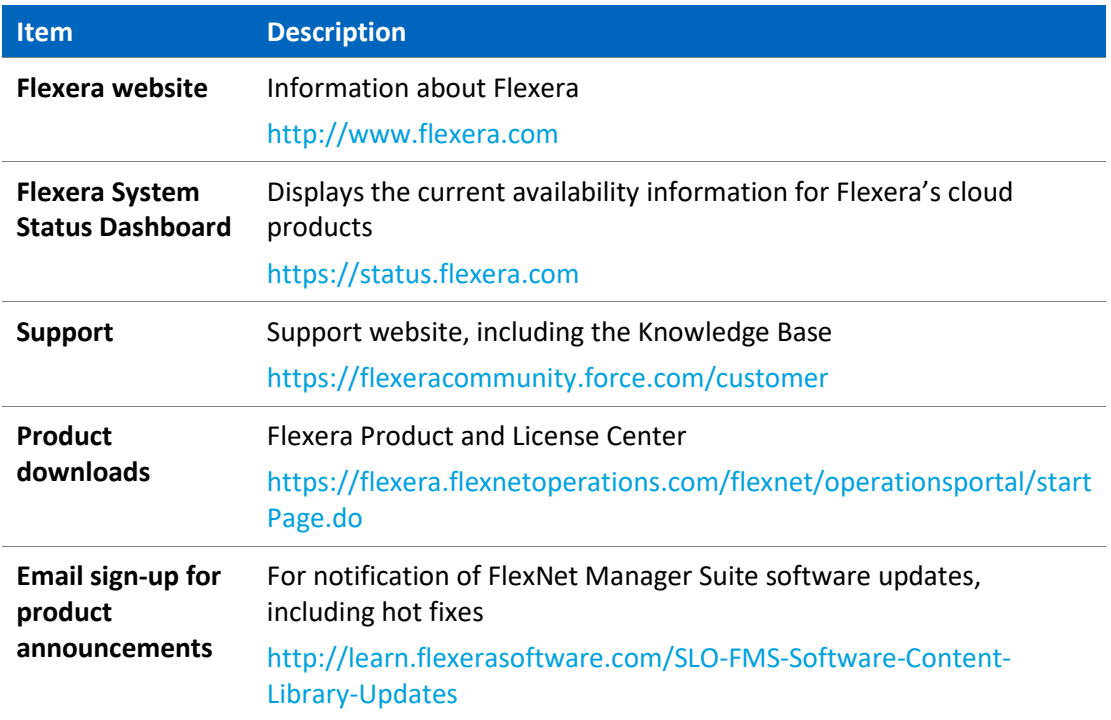